# ÁLTALÁNOS BEVEZETŐ

### Előszó

Az informatikai fejlődés következtében robbanásszerű változáson ment keresztül a térképészet az utóbbi tíz évben. A nyomtatott térképek túlnyomó többségét ma már grafikai szoftverek segítségével készítik. Ezek színvonala eléri, bizonyos szempontból túllépi a korábbi módszerekkel készített térképekét.

Emellett megjelentek a digitális térképek, melyek elkészítésénél teljesen új szempontokat kell figyelembe venni, mivel használatuk módja, célja és körülményei teljesen eltérnek az analóg térképekétől. Ezek előállítására az előbb említett grafikai alkalmazások nem, vagy csak nagyon korlátozott mértékben alkalmasak. Az ilyen térképészeti termékek elkészítéséhez elsősorban térinformatikai szoftvereket használnak, melyek képességei sokkal szerteágazóbbak, és ebből fakadóan használatuk is bonyolultabb. Ezek a – GIS – szoftverek is hatalmas minőségi fejlődésen mentek (mennek) keresztül, többek közt a térképi adatok megjelenítésének szempontjából. A műszakirajz-szerű ábrákból mára, több-kevesebb kartográfiai hibával terhelt térkép lett.

A térképi ábrázolás egyik sarkalatos pontja a domborzat minél egzaktabb és szemléletesebb bemutatása. A térinformatika fejlődése a térképészetnek ezt a területét is erősen befolyásolja. A digitális térképek esetén meg van rá a lehetőség, hogy a domborzatot már nem egyfajta térképi elemként (szintvonal, hipszometria, summer stb.) adjuk a térképhez, hanem azt, a térinformatikai programmal egy digitális terepmodellből, céljainknak megfelelően generáltatjuk. Ha rendelkezésünkre áll a számítógépen a kívánt terület magassági adatbázisa (ismert koordinátájú pontok magasságait tartalamzó állomány), akkor abból – különböző módszerekkel – előállíthatjuk a terep digitális domborzatmodelljét, mellyel a valós terep számos tulajdonságát egyszerűen modellezhetjük (pl. meredekség, folyás irányok stb.). A mérnöki és egyéb felhasználásokon túl lehetőség van arra, hogy a térképi céloknak legmegfelelőbb domborzatábrázolási módszert alkalmazzuk (melyet a program a domborzatmodellből automatikusan előállít), akár 3 dimenzióban.

A szükséges technológia és alapanyagok már léteznek. Diplomamunkámban azt vizsgálom, hogy a ma legelterjedtebb térinformatikai szoftverek (ArcView, Mapinfo, MicroStation) milyen fokon képesek kezelni a digitális domborzat- és terepmodelleket. Elsősorban a térképészeti célú felhasználás (analóg és digitális) szemszögéből jártam körbe a témát.

A diplomamunka elkészítéséhez három különböző számítógépet használtam, a szoftverek számítási sebességét mindig a kettes számú gépen mértem.

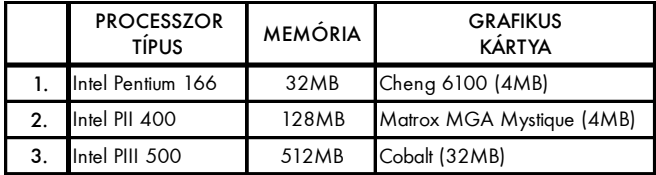

# Röviden a vizsgált szoftverekről

A fent említett három gis alkalmazásra elterjedtségük miatt esett a választásom. Ezekhez általában az alapszoftveren kívül, számos kisebb program illeszkedik a különböző feladatok elvégzésére. Ilyen feladat a felületmodellezés is. Így elsősorban nem a három alapszoftvert, hanem a felületek kezelésére szolgáló, kiegészítő programjaikat vizsgáltam. Mindhárom szoftvercsaládra igaz, hogy elsősorban a feldolgozandó tematikák elkészítéséhez szükséges funkciókat használtam, ezért a diplomamunkában is elsősorban ezekkel foglalkoztam.

#### *A MicroStation és a GeoTerrain*

A Bentley Systems tervező szoftverének a legújabb verziójú típusát használtam: a MicroStation /J-t. A szoftver két- és háromdimenziós vektorgrafikus állományokat képes kezelni. A domborzatmodell generálásához a GEOPAK cég GeoTerrain 98 nevű programjára volt szükségem, mely a MicroStationnek egy olyan beágyazott alkalmazása, amit kifejezetten a domborzat- és terepmodellek kezelésére fejlesztettek ki.

#### *A Mapinfo és a Vertical Mapper*

A második program az 5.0-s Mapinfo Professional volt, kiegészítve a Northwood GeoScience cég által készített 2.5-ös verziójú Vertical Mapperrel, mely egy MapBasic alkalmazás, felületmodellek készítésére, elemzésére és bemutatására.

#### *Az ArcView és a 3D Analyst*

A harmadik vizsgált szoftver az ESRI által készített ArcView 3.1-es. Az ArcView kiegészítőit Extensions-nek hívják. Ezek közé tartozik a 3D Analyst is, melynek 1.0-s a verzió száma és a 3D-s feldolgozás és megjelenítés a feladata. Ezen kívül bizonyos speciális funkciókhoz egyéb extensionöket is használtam, pl. a Spatial Analyst 1.1-et és néhány kisebbet, melyeket az internetről töltöttem le.

# Alapanyagok

Ahogy az előszóban írtam, a domborzatnak és a ráépülő síkrajzi tartalomnak a digitális feldolgozásához szükséges alalpanyagok már rendelkezésre állnak. Diplomamunkámban nem csak a fenti szoftverek képességeit és hatékonyságát vizsgáltam, hanem a szoftverek és a kereskedelemben kapható alapanyagok kompatibilitását is.

#### *Digitális Domborzatmodell*

**Rövid műszaki leírás •** A Digitális Domborzat Modellt (DDM) a Magyar Honvédség Térképészeti Hivatala (MH TÉHI) készítette, az 1:50 000-es méretarányú, Gauss-Krüger

(GK) vetületi rendszerű topográfiai térképmű "domborzat kartográfiai eredeti" mérettartó fóliái felhasználásával. A fóliákat 300 dpi felbontással szkennelték, majd az így kapott GK rendszerű raszteres állományokat EOV rendszerbe transzformálták. Ezeket a szelvényeket négyesével összefűzték, majd minden második pixel elhagyásával 1:100 000-es méretarányúra kicsinyítették. A raszteres szintvonalrajzból (a szkennelési hibák javítása után), egy mátrix hozzáfűzésével létrehozták a Digitális Szintvonal Modellt (DSZM). Végül a domborzatgeneráló programmal kiszámították a szintvonalak közötti pontok magasságértékét, így jött létre a Digitális Domborzatmodell. Ez egy Magyarországot lefedő, 10×10 méteres négyzetekből álló hálózat, ahol a hálózat pontjainak koordinátáihoz hozzátartozik a pont abszolút magasságának értéke.

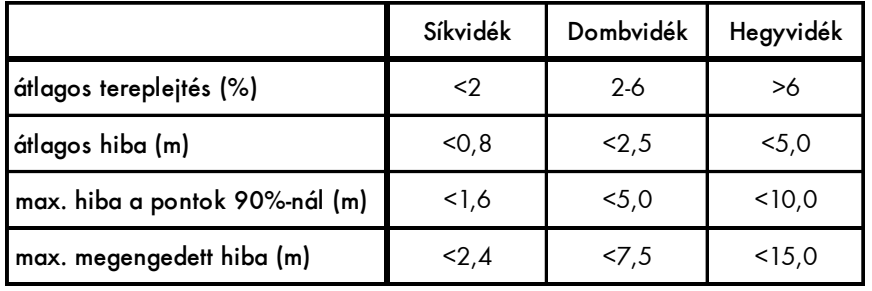

A magassági adatok méterben vannak megadva, pontosságuk a következő (az MH TÉHI szerint):

A DDM hozzáférhető az ország teljes területéről, tetszőleges (10 m) rácssűrűséggel, EOV vagy GK rendszerben, bináris vagy ASCII formátumban.

Az MH TÉHI-től vásárolt DDM-10 két állományból áll. Az egyik egy leíró állomány (ún. header fájl), melyből kiderül a szelvény száma, vetülete, a domborzatmodell sarokpont-koordinátái, a szelvény sarokpont-koordinátái, a DDM-et felépítő koordinátarács sorainak és oszlopainak száma, a DDM méretaránya, valamint a magassági adatok egymáshoz való vízszintes távolsága. A másik állomány maga a domborzatmodell (jelen esetben egy szöveges állomány), melyben soronként vannak a pontok adatai tárolva. Az első oszlop a pont sorszámát, a második az Y (vertikális) koordinátáját, a harmadik az X (horizontális) koordinátáját, végül a negyedik az abszolút magasságát tartalmazza.

**Az általam használt DDM •** A diplomamunkám elsőszámú alapanyaga az 1:50 000-es méretarányú L-34-2-D számú GK vetületi rendszerű topográfiai térképszelvény területére eső DDM-10-es, mely a terület minden 10 méterenkénti pontjának magassági adatait tartalmazza.

Mivel a DDM-10-es állomány túl nagynak bizonyult (127 MB) a diplomamunkához használt számítógépek és szoftverek számára, ezért egy kis program segítségével DDM-50-re konvertáltam, ami még kellő adatsűrűséget (a térképen 1 mm-enként van egy magassági adat) biztosít a domborzatábrázoláshoz. A kiindulási állomány mindegyik szoftvernél: a ddm50 txt volt.

Meg kell jegyeznem, hogy a modell adatainak esetleges pontatlansága, befolyásolhatja a kapott eredmény megjelenési minőségét.

#### *DTA-50*

**Rövid műszaki leírás •** A DTA-50 az MH TÉHI által előállított, a Magyar Köztársaság 1:50 000 méretarányú digitális(vektoros) topográfiai térképe.

A DTA-50 elsődleges adatforrásai az 1:50 000-es méretarányú GK topográfiai térkép sokszorosítási eredetijei, valamint kiegészítő alapanyagként az 1:25 000-es méretarányú katonai topográfiai térképek gépnyomatait használták. Alfanumerikus alapanyagként szolgált a Geodéziai Adatbázis (GAB) és a DDM-10.

A számítógépes állományok szkenneléssel, majd különböző mértékben automa-

tizált vektorizálással és digitalizálással jöttek létre. A térképi elemeket típusuktól függően a következő módon vektorizálták:

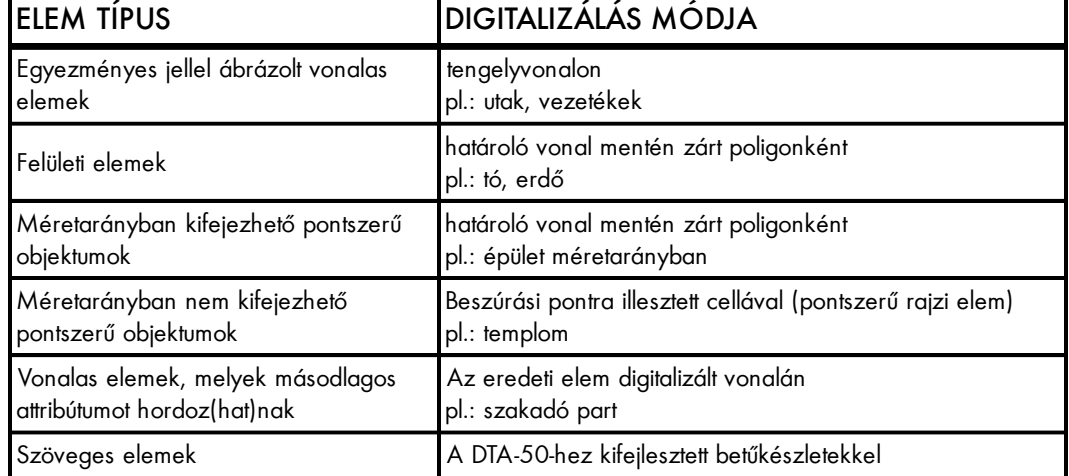

A DTA-50 pontossága megegyezik a grafikus alapanyagok pontosságával, sőt a térkép matematikailag levezett, és számítógéppel szerkesztett elemei nem tartalmaznak hibát (kilométer hálózat, szelvénykeret).

A DTA-50-es alap adatformátuma Intergraph MGE (DGN), de az állományok beszerezhetők MicroStation, AutoCad, ArcView, ArcInfo és Mapinfo formátumokban is.

**Az általam használt DTA-50 •** Az általam felhasznált DDM-10 területéhez tartozó DTA-50-es állomány megvásárlására a tanszéknek nem volt lehetősége, végül a MATÁV Rt. Térinformatikai Igazgatósága hozzájárult a birtokukban levő állományok használatához. A MATÁV-nál lévő állományok MicroStation DGN formátumúak, Gauss-Krüger vetületűek és szelvényenként 11 db fájlból állnak, a következő struktúra szerint:

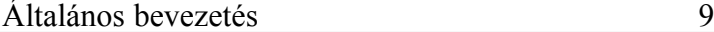

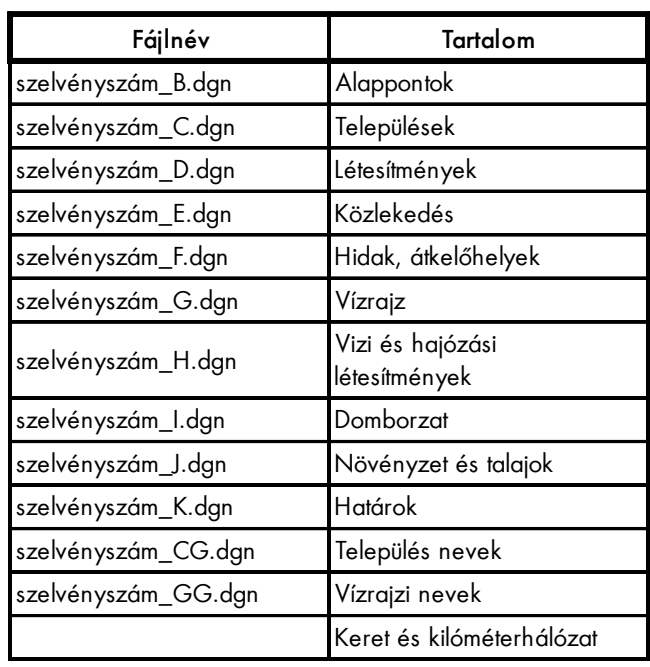

Az eredeti DGN állományokból először egyetlen fájlt készítettem, elhagyva belőle azokat az adatokat, melyek a látvány szempontjából nem meghatározóak. Majd az így kapott dgn állományt újra szétdaraboltam jelkulcsi elemek szerint. Erre azért volt szükség, mert mindhárom szoftver a digitalizálási sorrendet veszi figyelembe az elemek egymásból való kifedésénél. Több állományt viszont egy nézeten belül tetszőleges sorrendbe rakhatok (a felsők tartalma mindig kitakarja az alsókét). Ezekből a DGN állományokból készítettem el az ArcView shp fájljait (ArcView-val), majd ezeket transzformáltam Mapinfós tab fájlokká (*Mapinfo > Universal Translator*-ral).

Az így kapott vektoros térképeket háttérként használtam a különböző domborzatábrázolások megjelenítéséhez.

#### *LANDSAT-5 TM kép*

**Rövid műszaki leírás •** A LANDSAT műholdcsalád ötödik generációs holdja 1984-ben kezdett üzemelni. A holdon kétféle mérőberendezés üzemel: a Multi Spectral Scanner (MSS) és a Thematic Mapper (TM). Az MSS felbontása 80m-es volt (ezt a műszert 1992-ben kiiktatták), a TM-é 30m-es.

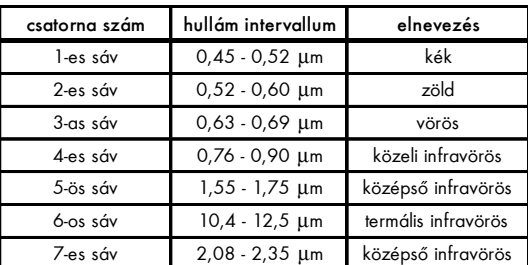

A Thematic Mapper 7 különböző tartományban érzékel:

**Az általam használt űrfotó •** A 75. számú LANDSAT-5 TM kép, amit a FÖMI-től kaptam, 1990. július 23-án készült. Mivel a kép jóval nagyobb területet ábrázol, mint az én mintaterületem, ezért a FÖMI-ben kivágták számomra az L-34-2-D szelvény területére eső részt, majd Gauss-Krüger vetületbe transzformálták. Az állományt TIF formátumban kaptam meg, a kép mérete: 771×763 pixel. A hamisszínes kompozit, a 4-es (vörös), 5 ös (zöld) és 3-as (kék) csatornákból áll össze. Egy-egy képi pixel a valóságban 25 méternek felel meg.

# A DDM feldolgozásáról röviden

A digitális magasságmodellek két legáltalánosabb típusa a háromszöghálózat és a szabályos négyzethálózat. Az általam vizsgált szoftverek mindkét fajtájú modell elkészítésére alkalmasak. Fontos leszögezni, hogy a különböző szoftverek különböző matematikai módszereket alkalmaznak a felület közelítésére, ezért az általuk létrehozott magasságmodellek nem egyeznek sem egymással, sem az eredeti DDM-mel.

#### *A háromszögmodell (TIN: Triangulated Irregular Network)*

A háromszögelési módszert elsősorban szórtan elhelyezkedő ponthalmaz esetén alkalmazzák. A módszer a Delaunay háromszögelésen alapszik, mely segítségével a szórt pontok vízszintes vetületeire egyértelmű háromszöghálózat szerkeszthető. Ha a háromszögek sarokpontjaira a magasságokat felmérve síklapokat fektetünk, akkor megkapjuk a terep magassági modelljét. A háromszögmodellen a különböző tervezési és elemzési feladatok egyszerűen megoldhatók, viszont jelentős a helyigénye. A TIN hálózat vektoros elemekből épül fel.

#### *A négyzetrácsmodell (grid, lattice)*

Szabályos ponthálózat, vagy nagyobb terület esetén célszerű használni a négyzethálózatot. Helyigénye sokkal kisebb, mint az előzőnek, előfordulhat viszont, hogy a tárolt pontok már nem az eredeti mérésből származnak, hanem interpolálással jönnek létre. A négyzetek sarokpontjaiban felmért magasságokra – négyzetenként négy darab – közvetlenül nem lehet síkot illeszteni, mivel azt csak három pont határozza meg egyértelműen. Ezért a program először kiszámolja a négyzet középpontjának magasságát, mint a sarokpontok magasságainak számtani közepét, majd a középpontra és a négy szomszédos raszterpontra felfekteti a felületet hézag nélkül lefedő, négy db, élekben metsződő síkrészt. Általánosan használt módszer az is, hogy a négyzetekre egy magasabb rendű polinom – ált. ötöd fokú) segítségével – illesztik a felületet, hogy esztétikusabb képet mutasson. A grid modell általában raszteres típusú, de lehet vektoros is.

# A feldolgozni kívánt tematikák

A programok és a különböző DDM feldolgozási módszereket az alább felsorolt tematikák segítségével hasonlítottam össze. Mivel a három szoftver több feladat megoldását teljesen eltérő irányból közelíti meg, ezért az eredmények bemutatásának (megjelenítésének) módjai is eltérhetnek egymástól.

#### *Szintvonalrajz*

A fő és alapszintvonalak ábrázolása eltérő vastagságban, folytonos vonallal történik. Fontos szempont a szintvonalak simítottsága és fésültsége.

Szintvonalak: 10 méterenként, barna színnel.

Főszintvonalak: 50 méterenként, magassági megírással (ha lehet), vörössel.

#### *Hipszometria*

Egy középhegységi táj viszonyait kifejező hipszometria készítése úgy történt, hogy a különböző szoftverek által előállított színek minél közelebb legyenek egymásoz.

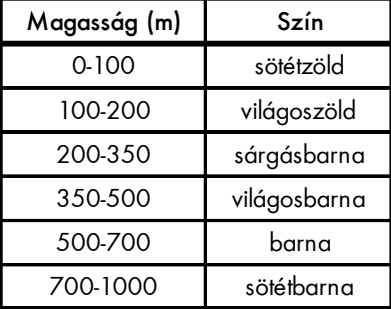

#### *Summer*

A summert, mint kiegészítő domborzatábrázolási megoldást, a három szoftver teljesen eltérően készíti, legtöbbször szorosan kapcsolódik az egyéb valamelyik megjelenítési funkcióhoz. Ezeket a lehetőségeket – amikor csak lehetett – használtam. Az ilyen esetekben általában a fény irányát és magassági szögét lehet megadni paraméterként. Térképek és térképszerű ábrák esetében a a kartográfiában megszokott beállításokat – a fény iránya: ÉNy-i (315°), a beeső sugár magassági szöge: 45° – használtam. Az űrfotót tartalmazó ábrák esetén a valós viszonyoknak megfelelő beállításokat használtam.

#### *Meredekség*

A meredekségi kategóriákat csak menet közben határoztam meg, mikor már a szoftverek segítségével meghatároztam a terep meredekségi adatait. A lejtések 0° és 38° között változnak, a kategóriák a következők lettek:

Általános bevezetés 12

| Meredekség              | Szín   |
|-------------------------|--------|
| $5^\circ$ alatt         | fehér  |
| $4^{\circ}.10^{\circ}$  | sárga  |
| $10^{\circ}.20^{\circ}$ | vörös  |
| $20°$ felett            | fekete |

#### *Kitettség*

A terep lejtői eltérő irányultságúak. Ezt a tulajdonságot, a számítások bonyolultsága miatt igen ritkán ábrázolják. A kategóriák kialakítását itt is több próbálkozás előzte meg. Tapasztalataim szerint, – mivel a képen nem a megszokott módon látjuk a domborzatot – túl sok kategória nagyon megnehezíti az értelmezhetőséget. Célszerű minden irányba ugyanannyi kategóriát létrehozni, vagyis összesen egyet, kettőt, négyet, nyolcat vagy tizenhatot. Végül a négy főirány valamelyikébe fekvő elhelyezkedés bemutatását választottam:

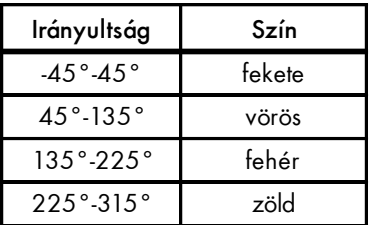

## *Átláthatóság*

Átláthatóságból is többféle van. Az első a pont-pont összelátás vizsgálat a következőre használható: "Egy adott pontból nézek egy másik felé. Látom?". Az összehasonlítás kedvéért, mindig a Dobogó-kőről néztem a Szent Mihály-hegy csúcsát. A második vizsgálattal bizonyos szögtartományban (ált. 360°) néztem körül és a program mindent megjelölt ami az adott pontból, vagy szakaszból látható. Ennek a funkciónak a teszteléséhez a Prédikálószéket választottam bázispontnak. Amennyiben a program lehetővé teszi, akkor a Föld görbületét is figyelembe vettem a számításkor. A szemlélő "szemmagasságát" mindig 2 méterre állítottam.

#### *Metszet*

A teljes szelvény keresztmetszetét veszem a DNy-i sarokponttól az ÉK-ig. Ahol lehetett, ott metszetet készítettem a kitettségi és meredekségi modelleken is.

#### *Egyéb*

A programokban esetleg előforduló, érdekesebb funkciók bemutatása.

#### *Térkép summerrel (hipszometriás és "sima")*

Az eddigiekhez képest ezek már nem csak ábrák, amelyek egy program képességeinek bemutatására szolgálnak. Igyekeztem úgy összeállítani a tartalmat és beállítani a megjelenést, hogy képernyőn és papíron is minél jobban megfeleljenek a térképekkel szemben támasztott követelményeknek. A megvilágítást igyekeztem a térképészetben használatosra (ÉNy-i) állítani.

#### *Űrfotó summerrel (önállóan és térképpel kiegészítve)*

Az hamisszínes űrfotót tartalmazó madártávlati nézeteknél megpróbáltam rekonstruálni a fényképezés pillanatában fennálló, valós helyzetet, mivel már a nyers képen is láthatók árnyékok. A kép készülésének idejét csak óra pontossággal sikerült megtudni (10 és 11 óra között valamikor), ezért a két időpontban fennálló értékek hozzávetőleges átlagát vettem, egész számokra kerekítve.

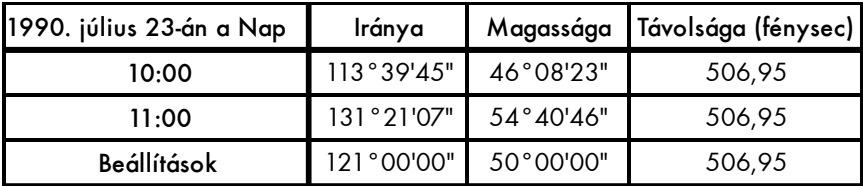

A fotótérképnél, a felszín valósághűbb megjelenítése érdekében felcseréltem a kép vörös és zöld csatornáit, így a növényzet zöld színben jelenik meg.

#### *Animációk*

Mozgóképek készítésére csak a MicroStation és az ArcView alkalmas. De azok is igen eltérő módokon, úgyhogy ebben az esetben csak felületes összehasonlításra van lehetőség.

# Összefoglaló táblázat

Fontos kiemelni, hogy mindhárom program esetében igyekeztem teljesen azonos alapbeállításokon (pl. nézőpont, berepülési útvonal, metszet stb.) alapuló, azonos méretarányú térképeket, tömbszelvényeket produkálni. Ugyanígy törekedtem arra is, hogy az eredményt jelentő raszterképek felbontása, a színvilág és a nyomtatott eredmények mérete lehetőleg egyforma legyen.

| Általános bevezetés                                               |                    |                     |                             |  |
|-------------------------------------------------------------------|--------------------|---------------------|-----------------------------|--|
| <b>TEMATIKA</b>                                                   | 2D<br>(felülnézet) | 3D<br>(madártávlat) | <b>MOZGÁS</b>               |  |
| szintvonalrajz                                                    | ✓                  |                     |                             |  |
| hipszometria                                                      | ✓                  |                     |                             |  |
| summer (ény-i)                                                    | $\checkmark$       |                     |                             |  |
| kitettség                                                         | ✓                  | $\checkmark$        |                             |  |
| meredekség                                                        | ✓                  | ✓                   |                             |  |
| átláthatóság                                                      | ✓                  | ✓                   |                             |  |
| metszet                                                           | ✓                  |                     |                             |  |
| egyéb                                                             | ✓                  | ✓                   | ✓                           |  |
| térkép + summer (ény-i)<br>térkép + summer (ény-i) + hipszometria | ✓                  |                     | berepülés,<br>körbeforgatás |  |
| űrfotó + summer (valós)                                           | ✓                  | ✓                   | napmozgás                   |  |
| űrfotó + térkép + summer (valós)                                  | ✓                  |                     | berepülés,<br>körbeforgatás |  |